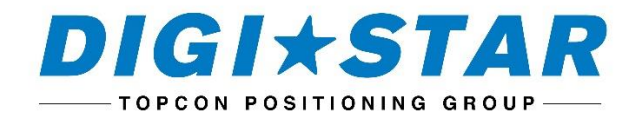

# ERM-WIFI

#### BEDIENUNGSANLEITUNG

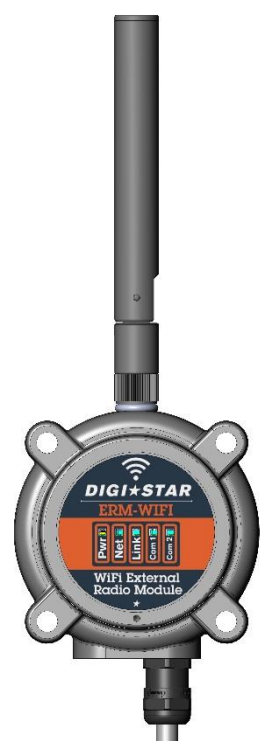

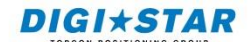

Ft. Atkinson, Wisconsin, USA

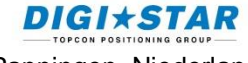

Panningen, Niederlande

www.digi-star.com

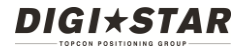

## <span id="page-1-0"></span>**Einleitung**

Vielen Dank, dass Sie sich für das Digi-Star-Funksystem ERM-WiFi entschieden haben. Ihr ERM-WiFi ist das Ergebnis von über 30 Jahren Erfahrung in der Wiegetechnik für die Landwirtschaft. Bei sachgerechter Handhabung und Pflege wird Ihnen das ERM-WiFi viele Jahre treue Dienste leisten.

## **Inhalt**

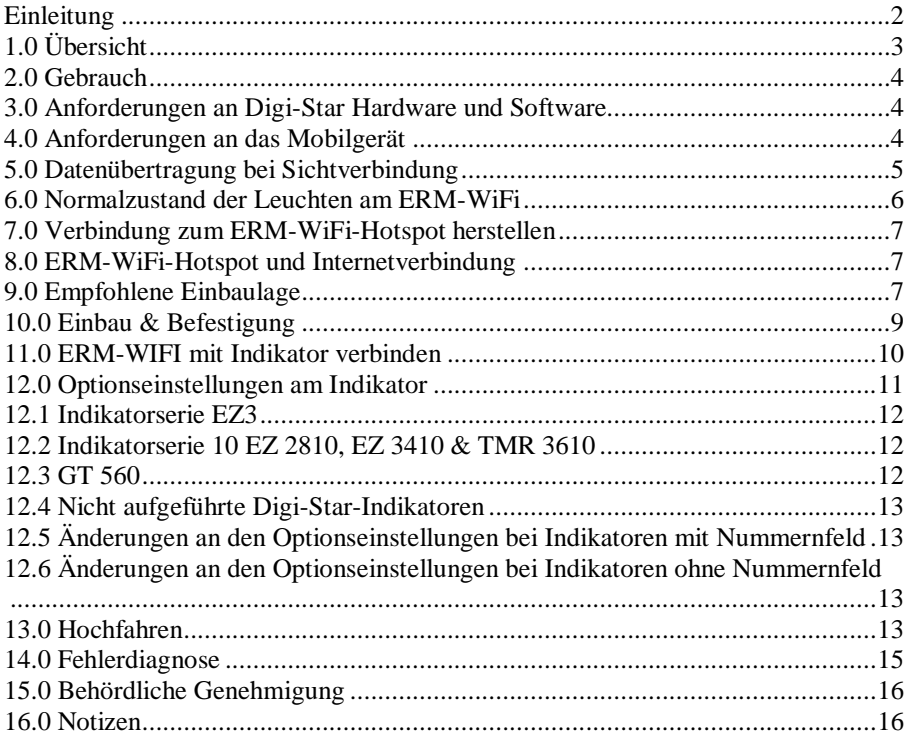

Alle Rechte vorbehalten. Ohne ausdrückliche schriftliche Genehmigung von Digi-Star ist die Vervielfältigung dieser Anleitung – auch auszugsweise – in jeglicher Form untersagt. Der Inhalt dieser Anleitung kann jederzeit unangekündigt geändert werden. Es wurden alle Anstrengungen unternommen, um die Richtigkeit des Inhalts sicherzustellen. Sollten dennoch Fehler festzustellen sein, bittet Digi-Star darum, über diese informiert zu werden. Ungeachtet dessen übernimmt Digi-Star keine Haftung für Fehler in dieser Anleitung oder daraus entstehende Folgen.

© Copyright 2016 Digi-Star, Fort Atkinson (USA).

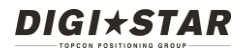

## <span id="page-2-0"></span>**1.0 Übersicht**

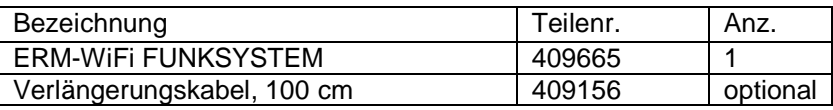

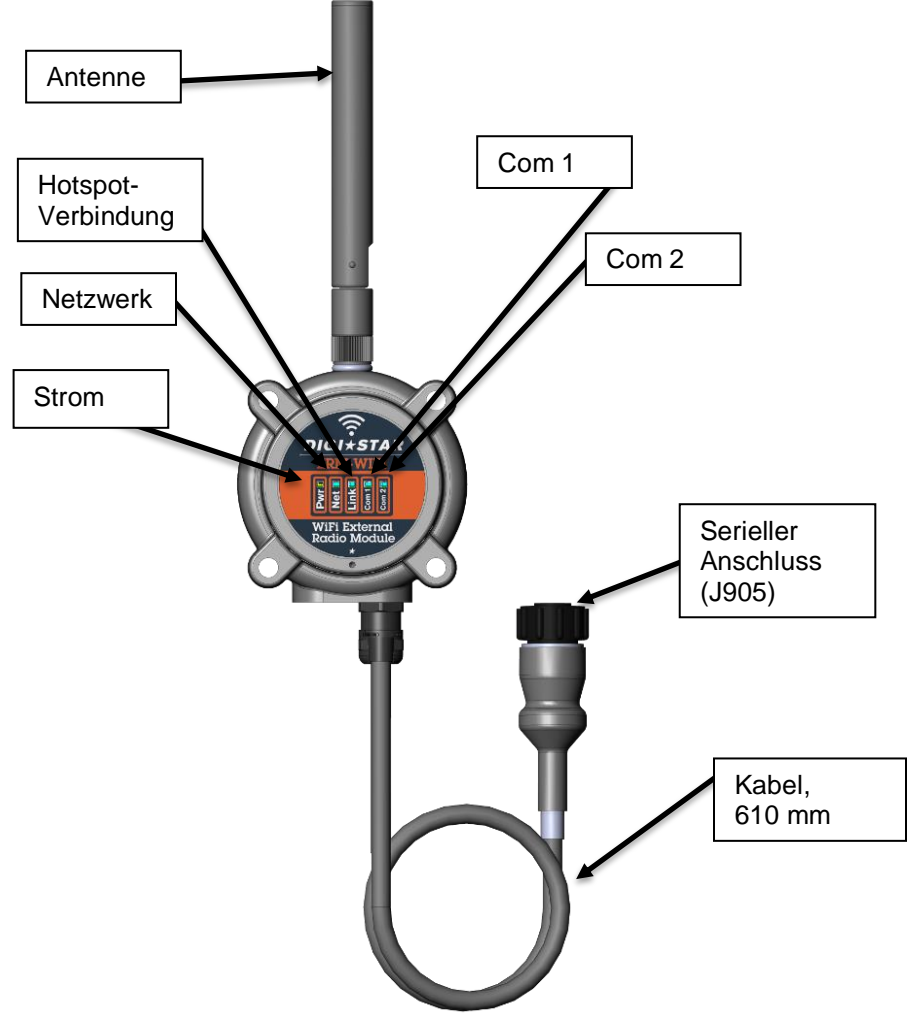

Abb. 1. Übersicht ERM-WiFi

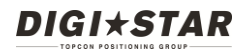

## <span id="page-3-0"></span>**2.0 Gebrauch**

Das ERM-WiFi von Digi-Star ist ausschließlich für die Verwendung mit Wiegeindikatoren, Zubehör und verwandter landwirtschaftlicher Wiegetechnik von Digi-Star geeignet.

Das ERM-WiFi-System von Digi-Star stellt eine Funk- und Fernsteuerverbindung zwischen Apple- bzw. Android-Geräten und verschiedenen Digi-Star-Indikatoren her, die mit den mobilen Apps von Digi-Star bedient werden. Diese Apps können Sie bei Apple iTunes oder im Google Play Store herunterladen.

Das ERM-WiFi ist für alle Anwendungen ungeeignet, die nicht dem Verwendungszweck entsprechen bzw. hier nicht beschrieben werden. Eine Zweckentfremdung des ERM-WiFi kann zur Unterbrechung der Datenübertragung, zum Verlust von Wiegedaten oder zu Schäden am Gerät führen.

In dieser Anleitung werden die Einrichtung und der Betrieb des Geräts beschrieben.

## <span id="page-3-1"></span>**3.0 Anforderungen an Digi-Star Hardware und Software**

Auf dem Digi-Star-Indikator, mit dem das ERM-WiFi verbunden wird, muss die Softwareversion EZ2 9B, 512 8.J oder höher installiert sein. Zusätzlich benötigt der Indikator einen J905-Anschluss. Nähere Informationen siehe Abschnitt 11.

## <span id="page-3-2"></span>**4.0 Anforderungen an das Mobilgerät**

Tablet-PCs und Smartphones mit Android-Betriebssystem benötigen die Android-Version 4.0.3 (Ice Cream Sandwich) oder höher. iPhones und Tablet-PCs von Apple benötigen die IOS-Version 7.0 oder höher. Bitte beachten: Die Apps von Digi-Star sind nicht kompatibel mit den Funkmodems Digi-Star ERM-2.4, ERM-2.4X und ERM-900.

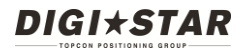

## <span id="page-4-0"></span>**5.0 Datenübertragung bei Sichtverbindung**

Alle ERM-WiFi-Systeme und die entsprechenden Funkgeräte benötigen eine direkte Sichtverbindung. Die Luftlinie zwischen den Antennen aller beteiligten Geräte darf also nicht durch Hindernisse unterbrochen werden. Die Funkverbindung kann Gebäude, Metallstrukturen und Erdreich nicht durchdringen. Die nachstehende Abbildung gibt weiteren Aufschluss über Sichtverbindung und Fresnelzone.

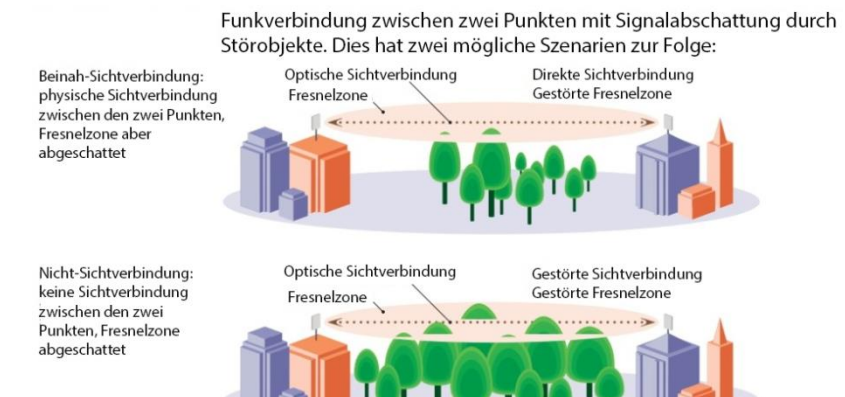

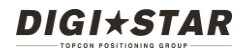

#### <span id="page-5-0"></span>**6.0 Normalzustand der Leuchten am ERM-WiFi**

Im Normalbetrieb leuchtet die LED "Link" grün; das bedeutet, dass das ERM-WiFi einen Digi-Star-Hotspot eingerichtet hat, zu dem das Mobilgerät die Verbindung herstellen muss. Der Normalzustand der LEDs ist hier dargestellt:

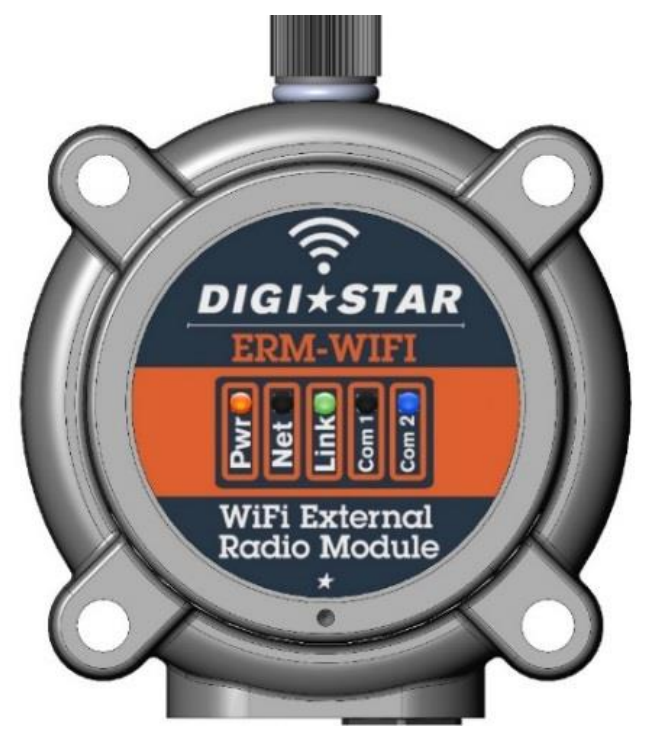

Abb. 2. ERM-WiFi im Normalbetrieb

Pwr (Strom): orangefarben, Gerät wird mit Strom versorgt. Link (Hotspot): grün, ein Digi-Star-Hotspot wurde angelegt. Com 2: blau, Gerät ist bereit für die Datenübertragung.

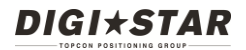

#### <span id="page-6-0"></span>**7.0 Verbindung zum ERM-WiFi-Hotspot herstellen**

Wenn die LED "Link" (Hotspot) grün leuchtet, existiert ein Digi-Star-Hotspot, zu dem das Mobilgerät mit der mobilen Digi-Star-App die Verbindung herstellen muss. Der Vorgang ist derselbe wie bei jedem anderen WiFi-Hotspot. Der Standardname des Hotspots lautet "Digi-Star[xx:xx]", wobei "xx:xx" für die letzten vier Ziffern der MAC-Adresse des ERM-WiFi steht.

Sobald das Mobilgerät die Verbindung zum Digi-Star-Hotspot hergestellt hat, kann die App mit dem Digi-Star-Indikator kommunizieren.

#### <span id="page-6-1"></span>**8.0 ERM-WiFi-Hotspot und Internetverbindung**

Bitte beachten: Der Digi-Star-Hotspot ist keine Internetverbindung! Daher kann das jeweils mit dem Digi-Star-Hotspot verbundene Mobilgerät keine Verbindung zum Internet herstellen (d. h. keine E-Mails abrufen usw.). Wenn die Verbindung zum Internet wieder hergestellt werden soll, muss das Mobilgerät vom Digi-Star-Hotspot getrennt werden.

## <span id="page-6-2"></span>**9.0 Empfohlene Einbaulage**

Das ERM-WiFi wird mit einem robusten Befestigungssystem geliefert, das aus Haken, Ösen und Montagebohrungen besteht und den flexiblen Einbau des Systems ermöglicht.

In vielen Fällen kann das ERM-WiFi mithilfe des Befestigungssystems direkt am Indikator montiert werden (siehe unten).

Mit dem **1 Meter langen Verlängerungskabel (Teilenr. 409156)** von Digi-Star ist das ERM-WiFi in puncto Anbringung und Reichweite sogar noch flexibler und kann außerhalb der Schlepperkabine oder – zur Erhaltung der Sichtverbindung – an erhöhter Stelle montiert werden.

Die Antenne des ERM-WiFi muss immer senkrecht stehen! Bei horizontaler Ausrichtung ist die Reichweite beeinträchtigt, weshalb von dieser Stellung abzuraten ist.

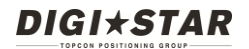

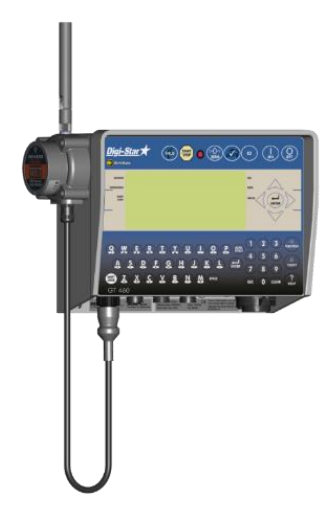

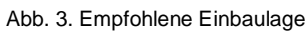

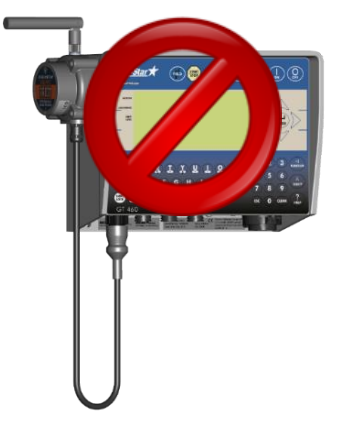

Abb. 4. Falsch ausgerichtete Antenne

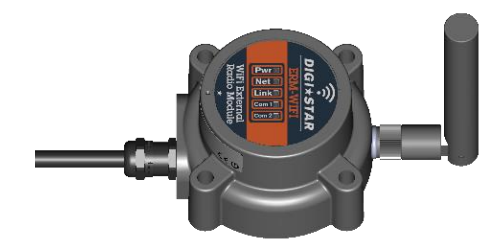

Abb. 5. Horizontale Anbringung mit richtiger Antennenstellung

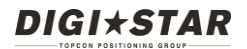

## <span id="page-8-0"></span>**10.0 Einbau & Befestigung**

- **1. Das ERM muss mit den mitgelieferten Befestigungsmitteln montiert werden.**
	- a. Die richtige Einbaulage ist weiter oben unter "Empfohlene Einbaulage" beschrieben.
	- b. Die Montagefläche von Schmutz und Fremdkörpern befreien.
	- c. Die Klebefläche und die Rückseite des ERM mit Alkohol oder einem Reinigungsspray sauberwischen und an der Luft trocknen lassen.
	- d. Haken und Ösen nach Bedarf verwenden.
	- e. Vor der Verwendung des Geräts den Klebstoff 12 bis 24 Stunden aushärten lassen.

HINWEIS: Bei Temperaturen unter dem Gefrierpunkt haftet der Klebstoff nicht auf allen Oberflächen. Im Idealfall sollte die Montage bei Raumtemperatur erfolgen.

#### **2. Bei Schraubenbefestigung:**

- a. Eine geeignete Schraubengröße für die mechanische Verbindung zwischen ERM und Befestigungsort wählen. Es werden nur zwei Schrauben benötigt.
- b. Die richtige Einbaulage ist unter "Empfohlene Einbaulage" beschrieben. Keine Löcher in den Indikator bohren, um das ERM daran zu verschrauben!
- c. Schrauben nicht überspannen! Zur sicheren Befestigung des ERM an der Halterung sollten Sicherungsmuttern verwendet werden.

# **DIGI\*STAR**

#### <span id="page-9-0"></span>**11.0 ERM-WIFI mit Indikator verbinden**

1. Sicherstellen, dass der Indikator einen J905-Anschluss hat.

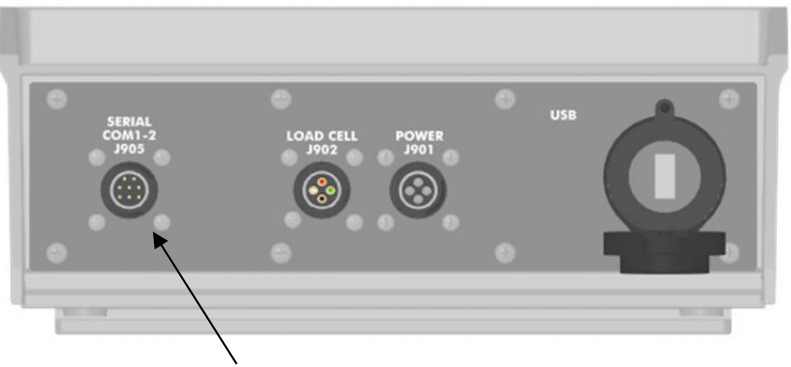

J905-Anschluss

Wenn kein serieller J905-Anschluss vorhanden ist, muss der Indikator beim Digi-Star-Vertragshändler entsprechend aufgerüstet werden. HINWEIS: Das ERM-WiFi-System ist nicht mit J904-Anschlüssen am Indikator kompatibel (z. B. EZ2400 oder EZ3400). Wenn kein serieller J905-Anschluss vorhanden ist, kann der Indikator bei Digi-Star oder einem Vertragshändler entsprechend aufgerüstet werden.

- 2. Sicherstellen, dass die Software des Wiegeindikators mit dem ERM-WiFi kompatibel ist.
	- a. Um die auf dem Indikator installierte Softwareversion zu prüfen, den Indikator einschalten (sofern nicht bereits geschehen) und kurz auf ON drücken.
	- b. Die Softwareversion wird direkt nach "PRGID" angezeigt. Alle Versionen ab EZ2 9B oder 512 8.J sind kompatibel (also z. B. auch EZ2 9C und 512 8.K).
	- c. Wenn die Software auf dem Indikator älter ist als EZ2 9B oder 512 8.J, muss von Digi-Star oder einer Vertragswerkstatt eine neuere Version installiert werden. Genaueres erfahren Sie unter [www.digi](http://www.digi-star.com/)[star.com](http://www.digi-star.com/) auf der Registerkarte "Unterstützung".

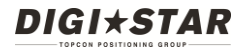

#### <span id="page-10-0"></span>**12.0 Optionseinstellungen am Indikator**

Damit das ERM-WiFi einwandfrei funktioniert, müssen am Digi-Star-Wiegeindikator die richtigen Optionseinstellungen vorgenommen werden.

Diese Optionseinstellungen sind bei jedem Indikator bzw. bei jeder Indikatorserie anders.

Ermitteln Sie die richtigen Optionseinstellungen für Ihren Indikator anhand der Angaben in Abschnitt 12.1 bis 12.4 auf der Folgeseite.

In Abschnitt 12.5 und 12.6 finden Sie die Anweisungen zum Ändern der Optionseinstellungen am Indikator.

#### <span id="page-11-0"></span>**12.1 Indikatorserie EZ3**

**EZ 400/2500/3500/3600/4300/4600 (Standard- und V-Display) GT 400/460 SW 600/4600 NT 460**

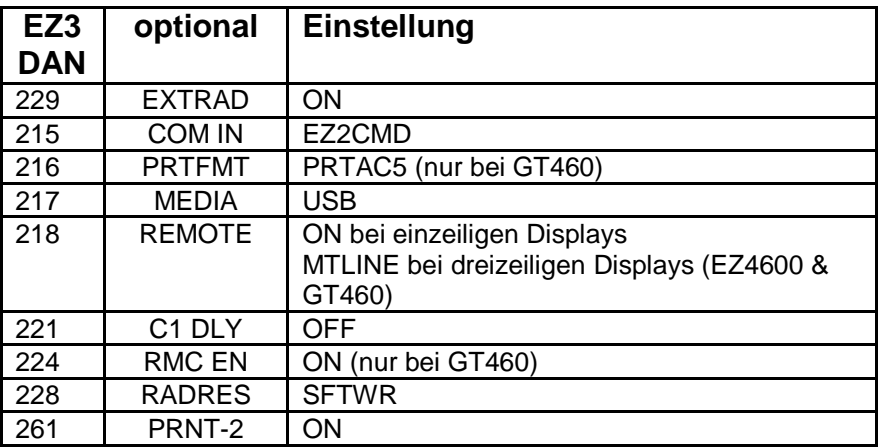

#### <span id="page-11-1"></span>**12.2 Indikatorserie 10 EZ 2810, EZ 3410 & TMR 3610**

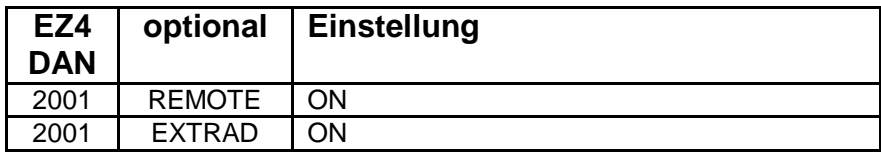

#### <span id="page-11-2"></span>**12.3 GT 560**

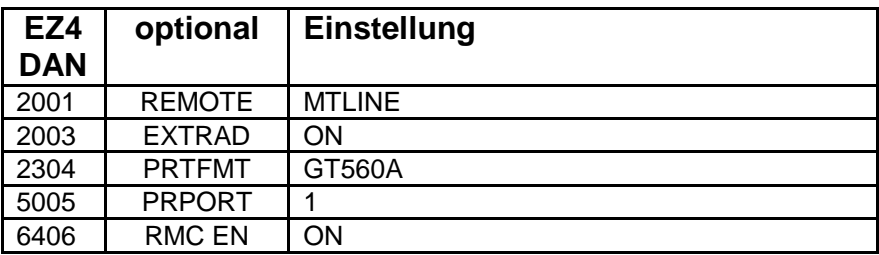

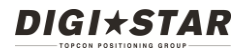

#### <span id="page-12-0"></span>**12.4 Nicht aufgeführte Digi-Star-Indikatoren**

Öffnen Sie den unten angegebenen Link zur Digi-Star-Website, und laden Sie die neue Version der Bedienungsanleitung zum D4033 ERM-WIFI herunter. Sie enthält die benötigten Informationen. [http://digi-star.com/support/1-1/Product\\_Manuals](http://digi-star.com/support/1-1/Product_Manuals)

## <span id="page-12-1"></span>**12.5 Änderungen an den Optionseinstellungen bei Indikatoren mit Nummernfeld**

1. Die entsprechende Direkteingabenummer (DAN) aus der entsprechenden Tabelle (siehe oben) über das Nummernfeld eingeben.

2. Mit den Tasten SELECT bzw. dem Pfeil nach oben durch die verfügbaren Einstellungen blättern.

3. Mit ENTER speichern.

## <span id="page-12-2"></span>**12.6 Änderungen an den Optionseinstellungen bei Indikatoren ohne Nummernfeld**

- 1. Wiederholt die Taste SELECT drücken, bis "MENU" angezeigt wird.
- 2. Die Taste FUNCTION drücken und halten.
- 3. Auf SELECT drücken, bis "Menu 2" angezeigt wird.
- 4. Auf ON/OFF drücken, bis die gewünschte Option angezeigt wird.
- 5. Auf NET/GROSS drücken, bis die gewünschte Einstellung angezeigt wird.

6. Auf ON/OFF drücken, um die Einstellung zu speichern und zur nächsten Menüoption zu springen.

## <span id="page-12-3"></span>**13.0 Hochfahren**

1. Das ERM-WIFI muss an den Indikator angeschlossen werden, bevor der Indikator eingeschaltet wird. Das ERM-WIFI funktioniert nicht, wenn es an einen bereits eingeschalteten Indikator angeschlossen wird. Nach dem Einschalten des Indikators leuchten am ERM-WiFi die LED "Pwr" (Strom) orangefarben, die LEDs "Net" (Netzwerk) und "Link" (Hotspot) rosafarben und die LED "Com 2" blau. Wenn die LEDs "Net" und "Link" weiterhin rosafarben leuchten, den Indikator kurz aus- und dann wieder einschalten.

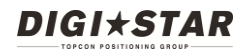

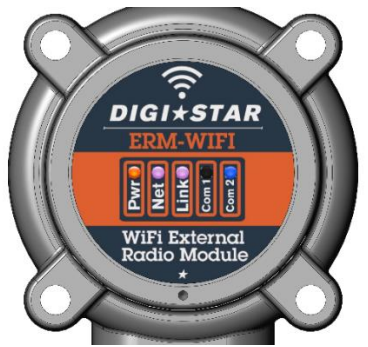

Abb. 6. ERM-WiFi beim ersten Anschließen

Nach etwa 10 Sekunden erlöschen die LEDs "Net" und "Link".

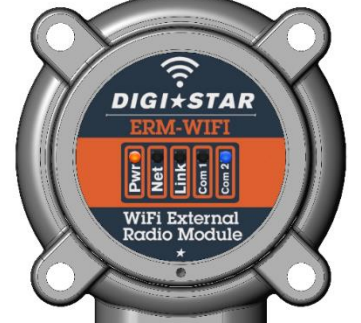

Abb. 7. ERM-WiFi bei deaktiviertem Digi-Star-Hotspot

2. Die LED "Link" sollte nach etwa 4 Sekunden grün leuchten.

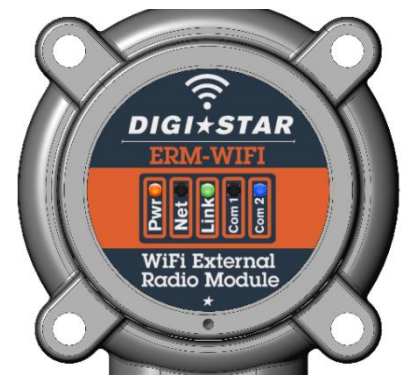

Abb. 8. ERM-WiFi bei aktiviertem Digi-Star-Hotspot

HINWEIS: Wenn auch nur ein Teil des ERM-Systems unsachgemäß installiert wird, sind Reichweite oder Leistungsfähigkeit des Systems beeinträchtigt. Genauere Informationen siehe "Empfohlene Einbaulage".

## <span id="page-14-0"></span>**14.0 Fehlerdiagnose**

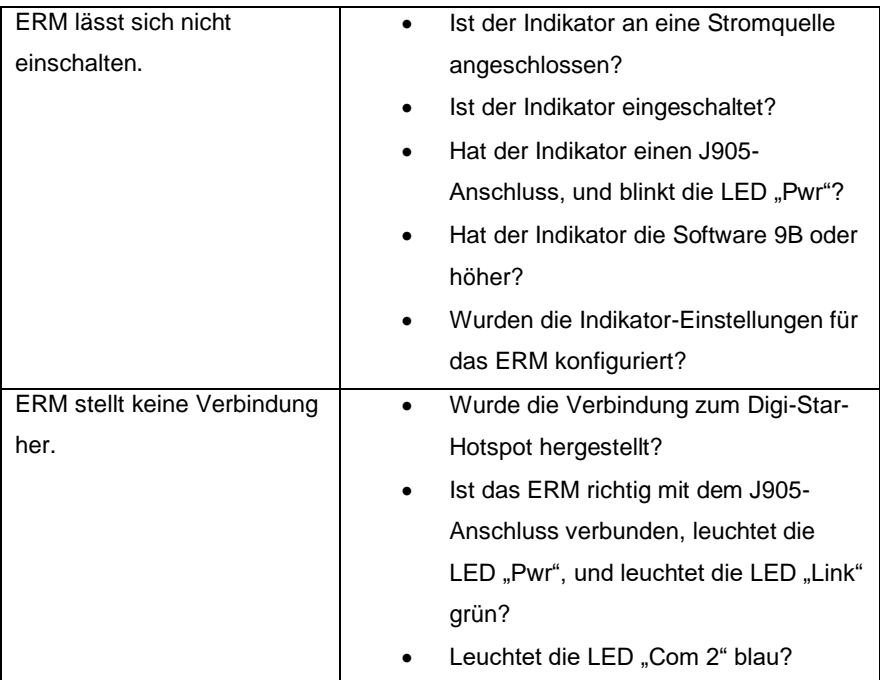

Technischer Kundendienst: +1(920)-563-9700

# **DIGI\*STAR**

## <span id="page-15-0"></span>**15.0 Behördliche Genehmigung**

#### **USA**

FCC ID: YOPGS2011MIE Enthält Modell GS2011MIE Dieses Gerät erfüllt die Vorgaben in Teil 15 der FCC-Bestimmungen (Federal Communications Commission). Der Betrieb des Geräts unterliegt den folgenden zwei Bedingungen: (i) Das Gerät darf keine schädlichen Störungen verursachen und (ii) das Gerät muss Interferenzen vertragen können, darunter auch Störsignale, die unerwünschte Reaktionen im Gerät hervorrufen können.

#### **Kanada**

Industry Canada Enthält Modell GS2011MIE, IC: 9154A-GS2011MIE

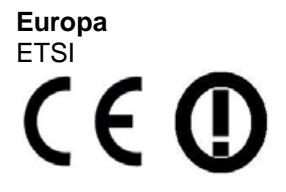

**Japan** MIC: 211-140402

<span id="page-15-1"></span>**16.0 Notizen**